## **\_include\_disable\_dialog\_wproofreader\_v3**

There are two modes that WProofreader provides for text proofreading: as you type in the editable area and in a separate compact dialog. The dialog aggregates all suggestions from a text field or all text fields on the page. User can quickly navigate through all suggestions in dialog using keyboard navigation or icons/buttons on user interface (see screenshots below).

If you preference is to keep only as you type mode, you can disable the dialog mode by adding the **actionItems** option to config of WProofreader as follows (remove '**proofreadDialog**' value):

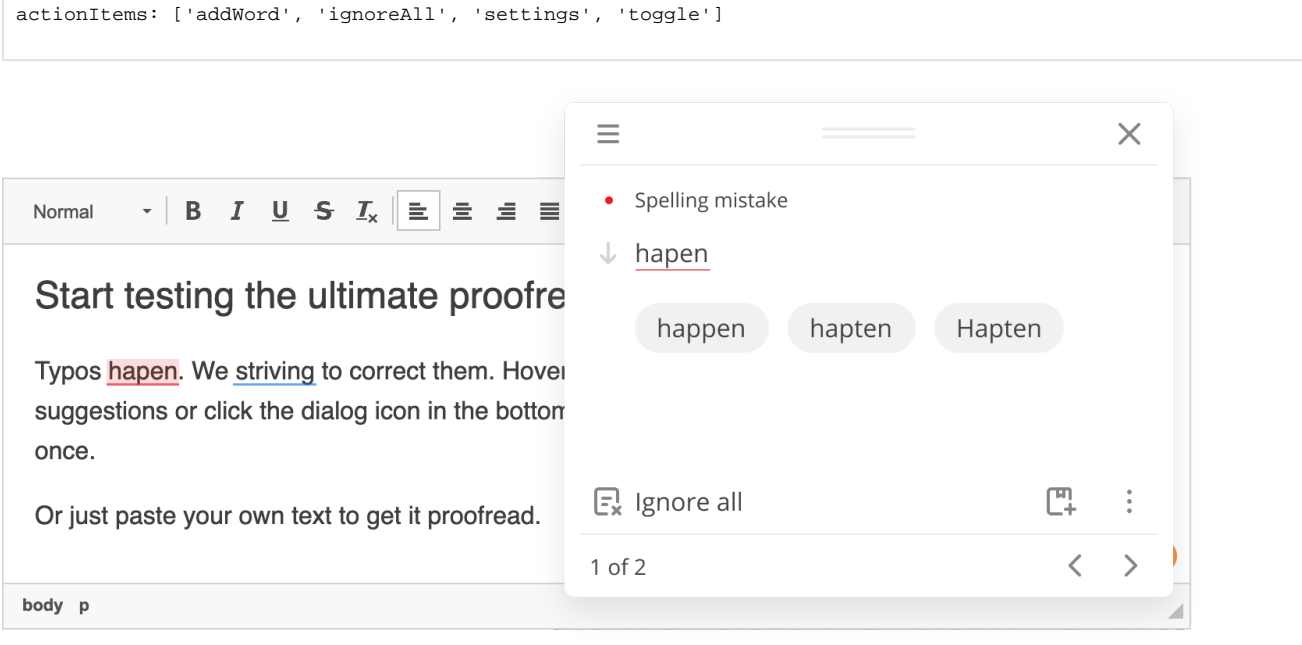

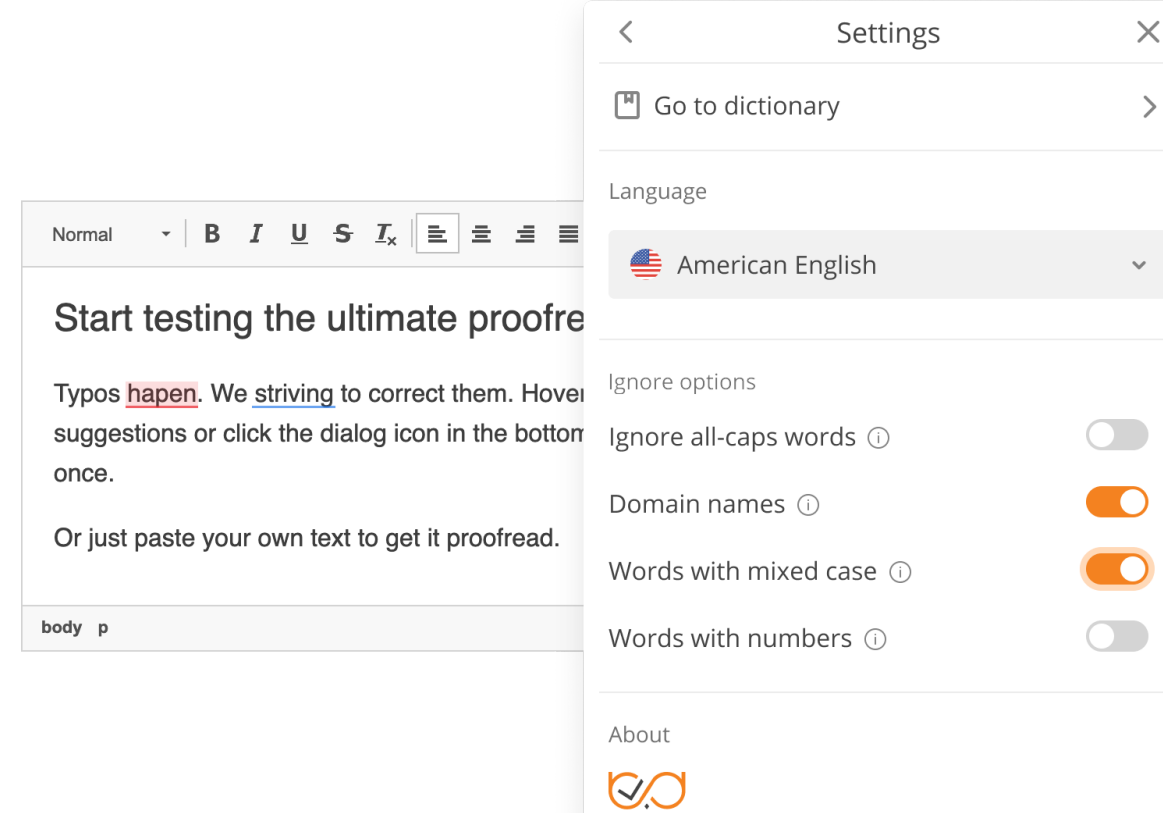

Version: 3.x.x

© 2021 WebSpellChecker LLC. All Rights Reserved.

 $\times$ 

 $\,>\,$ 

Y  $\frac{1}{4}$